# Dexcom **CLARITY**

## **Dexcom Or**

## Dexcom Clarity

Evaluați caracteristicile și tendințele relevante ale nivelurilor glucozei, pentru luarea mai ușoară a deciziilor de management al diabetului, de la computerul clinicii dvs., cu ajutorul Dexcom Clarity.

Cu ajutorul Clarity, puteți crea conturi pentru pacienți și puteți urmări datele monitorizării continue ale nivelurilor glucozei în timpul consultațiilor. Vedeți rapoartele interactive, apoi salvați-le și tipăriți-le, dacă este nevoie. Trimiteți invitații pacienților ca să utilizeze Clarity și distribuiți datelor nivelurilor glucozei către clinică, pentru programări mai eficiente.

#### Înregistrați-vă clinica la clarity.dexcom.eu, absolut gratuit

## Configurarea clinicii

#### Pasul 1 - Înregistrați-vă clinica

Înregistrați-vă clinica pentru a accesa platforma Clarity, prin completarea formularului de înregistrare de la clarity. dexcom.eu/professional. Trimiteți formularul online și verificați-vă e-mailul pentru a finaliza înregistrarea. Prin înregistrarea clinicii, deveniți administrator pentru contul Dexcom Clarity.

#### Pasul 2- Gestionați conturile personalului

Invitați personalul clinicii să utilizeze Dexcom Clarity, prin e-mail. Adăugați noi membri ai personalului apăsând pe "Adăugare cont angajat", introduceți datele membrului personalului și selectați drepturile de utilizare, prin alegerea tipului de cont: Utilizator standard sau Administrator. Utilizatorii noi trebuie să accepte invitația, pentru a-și accepta conturile.

#### Pasul 3 - Adăugați pacienți noi

Adăugați pacienți în listă și primiți încărcări de date continue ale pacienților, dar și distribuiți, vizualizați, imprimați și exportații datele sistemului de monitorizare continuă a nivelurilor glucozei. Adăugați pacienți apăsând pe "Adăugare pacient nou". Introduceți datele necesare despre pacienți și salvați-le.

#### Pasul 4 - Invitați pacienții să-și distribuie datele

Din fila Pacienți, selectați numele pacientului pe care doriți să-l invitați și apăsați pe "Distribuire date". Puteți selecta și "Imprimare invitație" sau "Transmitere invitație prin e-mail" pentru a imprima sau a trimite pacientului, prin e-mail, codul de distribuire

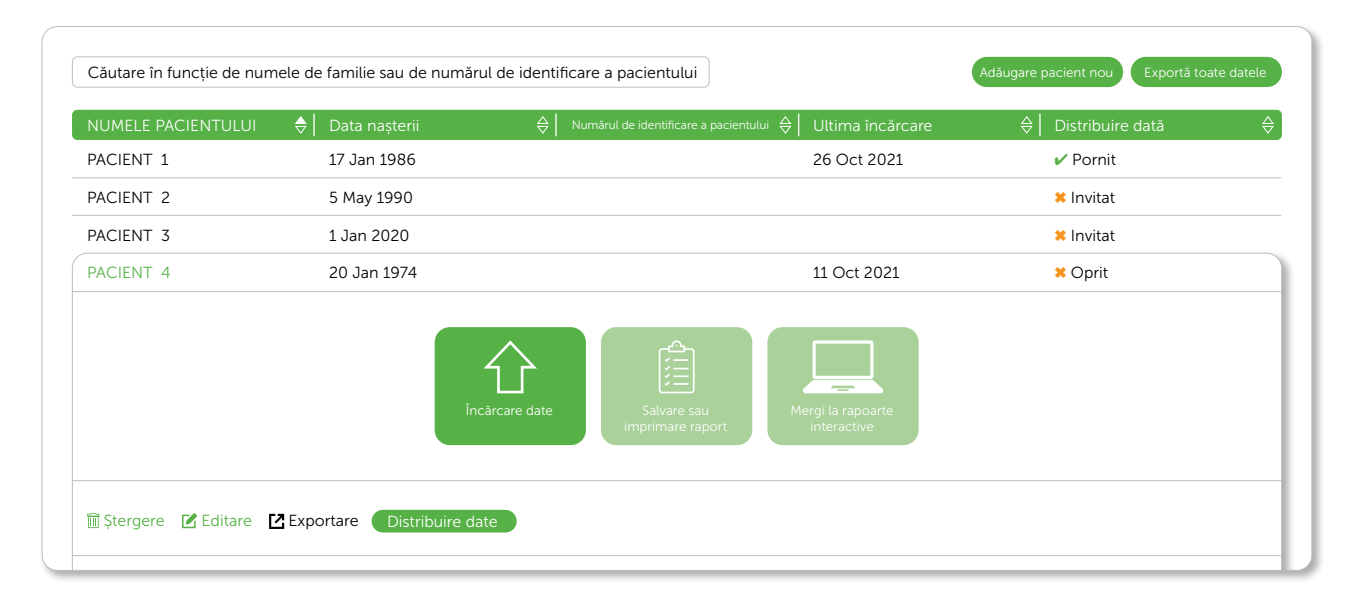

## Cont Clarity pentru pacienți

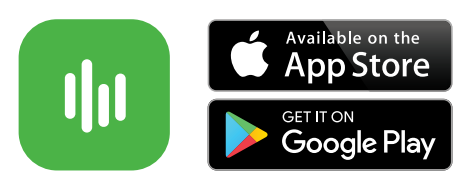

Pacienții pot accesa Clarity online la **clarity.dexcom.eu** sau pot descărca aplicația din magazinul de aplicații. Pentru a se conecta, pacienții pot folosi acelea/și date de cont ca pentru aplicația Dexcom ONE.

#### Pasul 1 - Transmiteți pacientului codul de distribuire

Transmiteți-i pacientului codul unic de distribuire, prin e-mail sau versiunea imprimată cu ocazia consultării. Datele nu se distribuie între clinică și pacient înainte ca invitația de distribuire Dexcom Clarity să fie acceptată.

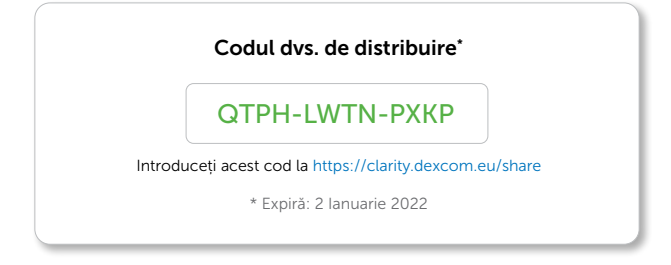

#### Pasul 2 – Cereți pacientului să autorizeze vizualizarea de către clinică a datelor

Autorizare cu ajutorul aplicației Dexcom Clarity. Apăsați pe Profil > Autorizare și urmăriți instrucțiunile.

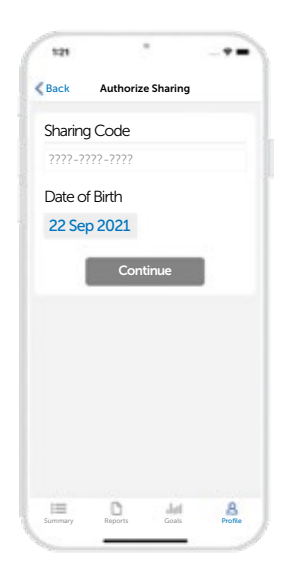

#### Autorizare cu ajutorul website-ului Dexcom Clarity

Conectați-vă online la Dexcom CLARITY, la clarity.dexcom.eu/share. Urmăriți instrucțiunile afișate pe ecran.

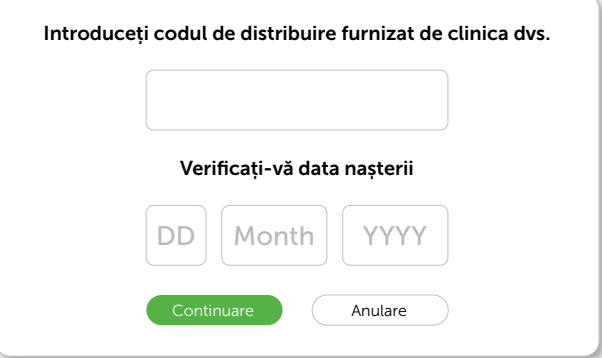

Utilizare vizată/Declarație privind siguranța.

Software-ul web Dexcom CLARITY este destinat atât utilizatorilor casnici, cât și profesioniștilor din domeniul medical pentru oferirea de asistentă persoanelor care suferă de diabet, în cadrul revizuirii, analizei și evaluării datelor anterioare ale monitorizării continue a nivelurilor glucozei, pentru susținerea unui management eficient al diabetului. Vizează utilizarea ca accesoriu al dispozitivelor Dexcom de monitorizare continuă a nivelurilor glucozei, cu capacități de interfață de date. Atenție: Software-ul nu oferă niciun fel de recomandare medicală nu trebuie utilizat în acest scop. Utilizatorii casnici trebuie să consulte cu un profesionist medical înainte de a face orice interpretări de natură medicală și înainte de a-și ajusta terapia pe baza informațiilor din software. Atenție: Profesioniștii medicali trebuie să folosească informațiile oferite de software împreună cu alte informații clinice aflate la dispoziția lor.

Dexcom, Dexcom ONE și Dexcom CLARITY sunt mărci comerciale înregistrate ale Dexcom, Inc. în SUA și pot fi înregistrate în alte țări.

Dexcom ONE este un dispozitiv medical – CE 2797 Pentru informații importante privind siguranța și instrucțiuni de utilizare, vizitați Dexcom.com sau consultați un medic, dacă este nevoie. © 2021 Dexcom Toate drepturile rezervate - LBL-1002502 Rev001